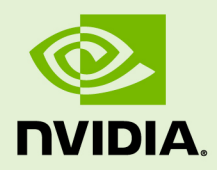

# NSIGHT COMPUTE COMMAND LINE **INTERFACE**

v2019.5.1 | May 2020

**User Manual**

## **TABLE OF CONTENTS**

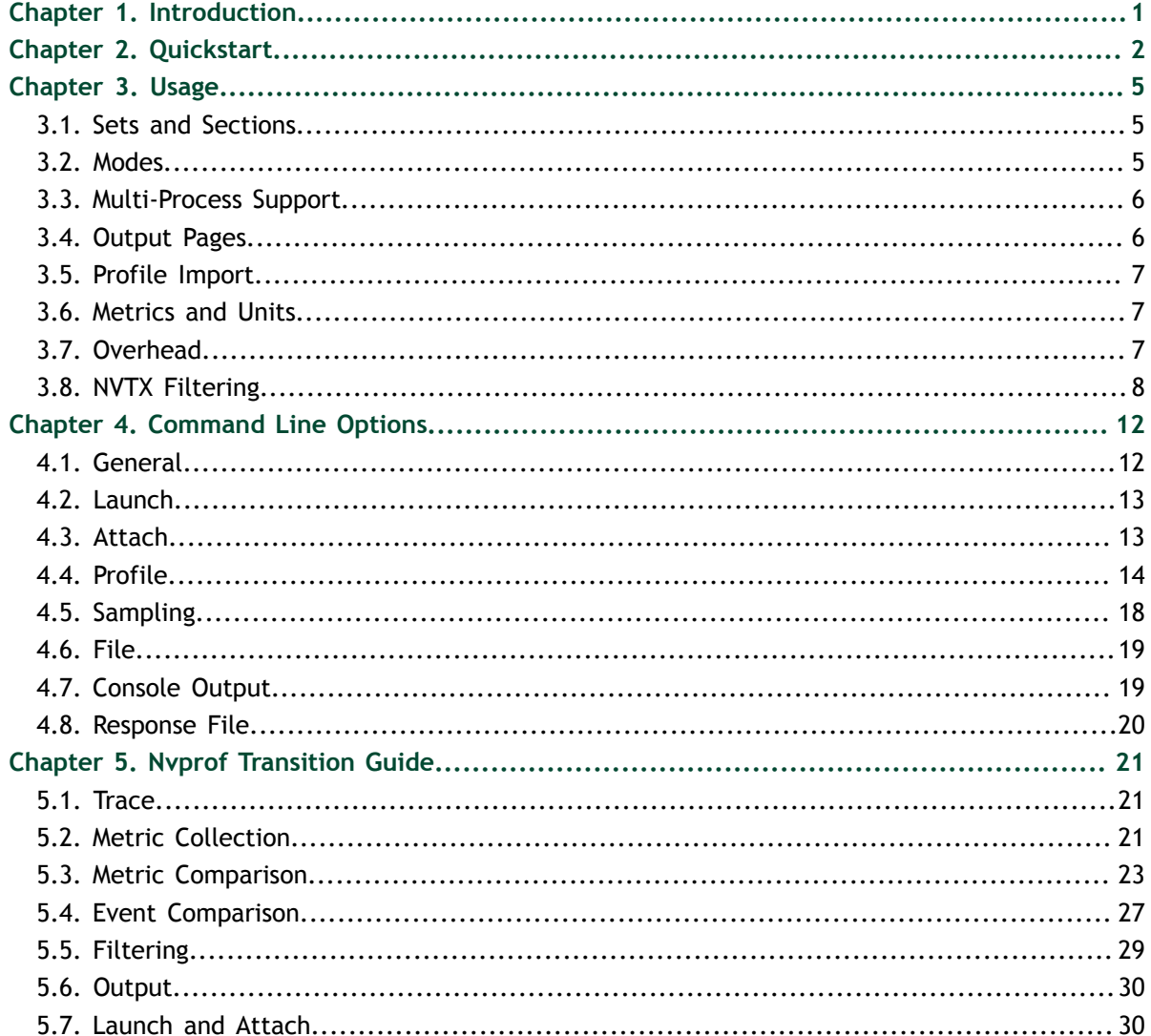

### **LIST OF TABLES**

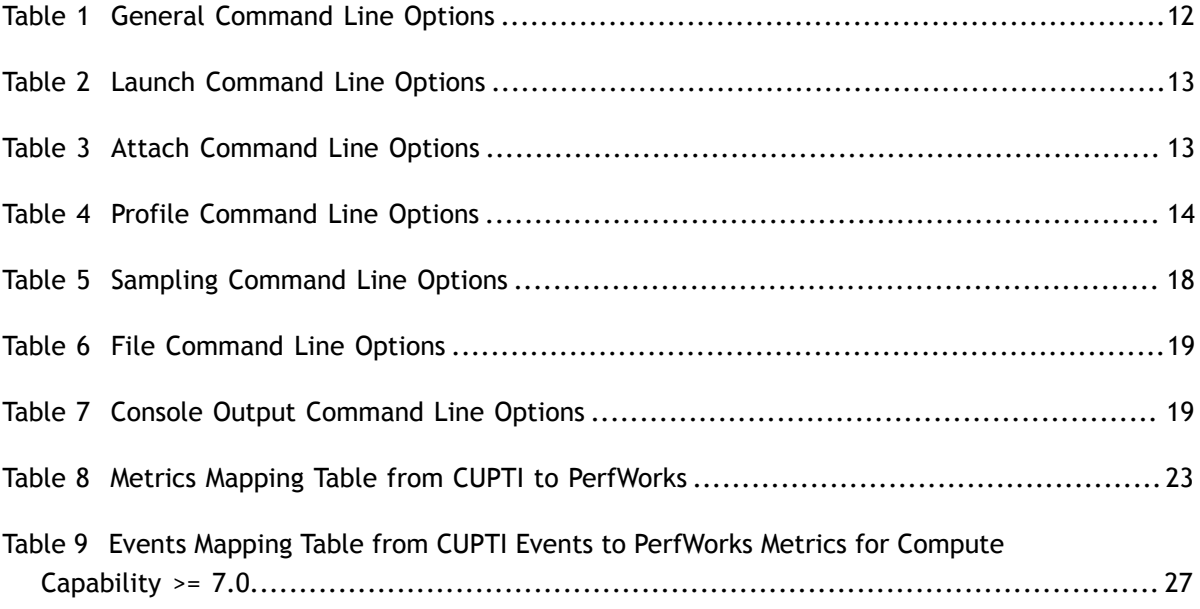

# <span id="page-4-0"></span>Chapter 1. **INTRODUCTION**

NVIDIA Nsight Compute CLI (nv-nsight-cu-cli) provides a non-interactive way to profile applications from the command line. It can print the results directly on the command line or store them in a report file. It can also be used to simply launch the target application (see [General](#page-15-1) for details) and later attach with NVIDIA Nsight Compute or another nv-nsight-cu-cli instance.

For users migrating from nvprof to NVIDIA Nsight Compute, please additionally see the [Nvprof Transition Guide](#page-24-0) for comparison of features and workflows.

# <span id="page-5-0"></span>Chapter 2. **QUICKSTART**

#### 1. **Launch the target application with the command line profiler**

The command line profiler launches the target application, instruments the target API, and collects profile results for the specified kernels. The CLI executable is called nv-nsight-cu-cli. A shortcut with this name is located in the base directory of the NVIDIA Nsight Compute installation. The actual executable is located in the folder **target\windows-desktop-win7-x64** on Windows or **target/linux-desktopglibc\_2\_11\_3-x64** on Linux. By default, NVIDIA Nsight Compute is installed in **/usr/local/cuda-<cuda-version>/NsightCompute-<version>** on Linux and in **C:\Program Files\NVIDIA Corporation\Nsight Compute <version>** on Windows.

To collect the default set of data for all kernel launches in the target application, launch:

\$ nv-nsight-cu-cli -o profile CuVectorAddMulti.exe

The application runs in instrumented mode and for each kernel launch, a profile result is created. The results are written by default to profile.nsight-cuprof. Each output from the compute profiler starts with **==PROF==** The other lines are output from the application itself. For each profiled kernel, the name of the kernel function and the progress of data collection is shown. To collect all requested profile information, it may be required to replay the kernels multiple times. The total number of replay passes per kernel is shown after profiling has completed (see [Overhead](#page-10-2) for more details).

```
[Vector addition of 1144477 elements]
==PROF== Connected to process 5268
Copy input data from the host memory to the CUDA device
CUDA kernel launch A with 4471 blocks of 256 threads
= PROF== Profiling "vectorAdd A" - 1: 0%....50%....100% - 46 passes
CUDA kernel launch B with 4471 blocks of 256 threads
==PROF== Profiling "vectorAdd_B" - 2: 0%....50%....100% - 46 passes
Copy output data from the CUDA device to the host memory
Done
==PROF== Disconnected from process 5268
==PROF== Report: profile.nsight-cuprof-report
```
### 2. **Customizing data collection**

Options are available to specify for which kernels data should be collected. **-c** limits the number of kernel launches collected. **-s** skips the given number of kernels before data collection starts. **-k** allows you to filter the kernels by a regex match of their names. **--kernel-id** allows you to filter kernels by context, stream, name and invocation, similar to nvprof.

To limit what should be collected for each kernel launch, specify the exact \*.section (files) by their identifier using **--section**. Each section file defines a set of metrics to be collected, grouped logically to solve a specific performance question. By default, the sections associated with the default [section set](#page-8-1) are collected. Use **- list-sets** to see the list of currently available sets. Use **--list-sections** to see the list of currently available sections. The default search directory and location of pre-defined section files is also called **sections/**. See [Sets and Sections](#page-8-1) for more details.

Alternatively, you can collect a set of individual metrics using **--metrics**. The available metrics can be queried using **--query-metrics**. For an explanation of the naming conventions and structuring of metrics used on Volta and newer architectures, see [Perfworks Metrics API](https://docs.nvidia.com/cupti/Cupti/r_main.html#r_host_derived_metrics_api).

On Volta and newer GPUs, most metrics are named using a base name and various suffixes, e.g. *sm\_\_throughput.avg.pct\_of\_peak\_sustained\_elapsed*. The base name is *sm\_\_throughput* and the suffix is *avg.pct\_of\_peak\_sustained\_elapsed*. This is because most metrics follow the same structure and have the same set of suffixes. You need to pass the full name to NVIDIA Nsight Compute when selecting a metric for profiling. Use **--query-metrics-mode suffix --metrics <metrics list>** to see the full names for the chosen metrics.

### 3. **Changing command line output**

By default, a temporary file is used to store profiling results, and data is printed to the command line. To permanently store the profiler report, use **-o** to specify the output filename.

Besides storing results in a report file, the command line profiler can print results using different pages. Those pages correspond to the respective pages in the UI's report. By default, the [Details page](#page-9-1) is printed, if no explicit output file is specified. To select a different page or print in addition to storing in an explicit file, use the **- page=<Page>** command. Currently, the following pages are supported: **details, raw**.

Use **--csv** to make any output comma separated and easier to process further. See [Console Output](#page-22-1) for further options, e.g. summary views.

#### 4. **Open the report in the UI**

The UI executable is called nv-nsight-cu. A shortcut with this name is located in the base directory of the NVIDIA Nsight Compute installation. The actual executable is located in the folder **host\windows-desktop-win7-x64** on Windows or **host/ linux-desktop-glibc\_2\_11\_3-x64** on Linux. In the UI window, close the *Connection* dialog and open the report file through *File > Open*, by dragging the report file into NVIDIA Nsight Compute.

You can also specify the report file as a command line parameter to the executable, i.e. as **nv-nsight-cu <MyReport.nsight-cuprof-report>**. Alternatively, when using NVIDIA Nsight Compute CLI on a platform with host support, **--open-inui** can be used directly with nv-nsight-cu-cli to open a collected report in the user interface.

The report opens in a new document window. For more information about the report, see the *Profiler Report* paragraph in the user guide for collecting profile information through NVIDIA Nsight Compute.

# <span id="page-8-0"></span>Chapter 3. USAGE

## <span id="page-8-1"></span>3.1. Sets and Sections

NVIDIA Nsight Compute CLI uses *Section Sets* (short *sets*) to decide, on a very high level, the amount of metrics to be collected . Each set includes one or more *Sections*, with each section specifying several logically associated metrics. For example, one section might include only high-level SM and memory utilization metrics, while another could include metrics associated with the memory units, or the HW scheduler.

The number and type of metrics specified by a section has significant impact on the overhead during profiling. To allow you to quickly choose between a fast, less detailed profile and a slower, more comprehensive analysis, you can select the respective section set. See [Overhead](#page-10-2) for more information on profiling overhead.

By default, a relatively small number of metrics is collected. Those mostly include highlevel utilization information as well as static launch and occupancy data. The latter two are regularly available without replaying the kernel launch. The default set is collected when no **--set**, **--section** and no **--metrics** options are passed on the command line.

Use **--list-sets** to see the list of currently available sets. Use **--list-sections** to see the list of currently available sections. The default search directory and location of pre-defined section files is also called **sections/**. All related command line options can be found [here.](#page-17-0)

## <span id="page-8-2"></span>3.2. Modes

Modes change the fundamental behavior of the command line profiler. Depending on which mode is chosen, different [Command Line Options](#page-15-0) become available. For example, [Launch](#page-16-0) is invalid if the *Attach* mode is selected.

**Launch-and-attach:** The target application is launched on the local system with the tool's injection libraries. Depending on which profiling options are chosen, selected kernels in the application are profiled and the results printed to the console or stored in a report file. The tool exits once the target application finishes or crashes, and once all results are processed.

This is the default, and the only mode that supports profiling of child processes on selected platforms.

- **‣ Launch:** The target application is launched on the local system with the tool's injection libraries. As soon as the first intercepted API call is reached (commonly **cuInit()**), all application threads are suspended. The application now expects a tool to attach for profiling. You can attach using NVIDIA Nsight Compute or using the command line profiler's *Attach* mode.
- **‣ Attach:** The tool tries to connect to a target application previously launched using NVIDIA Nsight Compute or using the command line profiler's *Launch* mode. The tool can attach to a target on the local system or using a remote connection. You can choose to connect to a specific process by its process ID or to the first attachable process on the specified system.

## <span id="page-9-0"></span>3.3. Multi-Process Support

NVIDIA Nsight Compute CLI supports profiling multi-process applications on the following platforms: x86\_64 Windows, x86\_64 Linux, DRIVE OS Linux, DRIVE OS QNX, PowerPC. See the [Launch](#page-16-0) options on how to enable this feature.

On x86\_64 Windows, NVIDIA Nsight Compute CLI supports profiling 64-bit processes launched from 32-bit applications by default . On x86\_64 Linux, launching from 32-bit applications requires you to enable the **support-32bit** option, and the required 32-bit libraries must be installed on your system. On DRIVE OS Linux, DRIVE OS QNX and PowerPC, tracking of 32-bit applications is not supported. *Profiling* of 32-bit processes is not supported on any platform.

## <span id="page-9-1"></span>3.4. Output Pages

The command line profiler supports printing results to the console using various pages. Each page has an equivalent in NVIDIA Nsight Compute's *Profiler Report*. In the command line profiler, they are slightly adapted to fit console output. To select a page, use the **--page** option. By default, the details page is used. Note that if **--page** is not used but **--export** is, no results will be printed to the console.

**‣ Details:** This page represents NVIDIA Nsight Compute's *Details* page. For every profiled kernel launch, each collected is printed as section as a three-column table, followed by any rule results applied to this section. Rule results not associated with any section are printed after the kernel's sections.

The first section table column shows the metric name. If the metric was given a label in the section, it is used instead. The second column shows the metric unit, if available. The third column shows the unit value. Both metric unit and value are automatically adjusted to the most fitting order of magnitude. By default, only metrics defined in section headers are shown. This can be changed by passing the **- details-all** option on the command line.

Some metrics will show multiple values, separated by ";", e.g. memory\_l2\_transactions\_global Kbytes 240; 240; 240; 240; 240. Those are instanced metrics, which have one value per represented instance. An instance can be a streaming multiprocessor, an assembly source line, etc.

**‣ Raw:** This page represents NVIDIA Nsight Compute's *Raw* page. For every profiled kernel launch, each collected metric is printed as a three-column table. Besides metrics from sections, this includes automatically collected metrics such as device attributes and kernel launch information.

The first column shows the metric name. The second and third columns show the metric unit and value, respectively. Both metric unit and value are automatically adjusted to the most fitting order of magnitude. No unresolved regex: or group: metrics are included.

### <span id="page-10-0"></span>3.5. Profile Import

Using the **--import** option, saved reports can be imported into the command line profiler. When using this flag, most other options except [File](#page-22-0) are not available.

## <span id="page-10-1"></span>3.6. Metrics and Units

When available and applicable, metrics are shown along with their unit. This is to make it apparent if a metric represents cycles, threads, bytes/s, and so on.

By default, units are scaled automatically so that metric values are shown with a reasonable order of magnitude. Units are scaled using their SI-factors, i.e. byte-based units are scaled using a factor of 1000 and the prefixes K, M, G, etc. Time-based units are also scaled using a factor of 1000, with the prefixes n, u and m. This scaling can be changed using a command line option, see [Console Output](#page-22-1) options for details.

## <span id="page-10-2"></span>3.7. Overhead

As with most measurements, collecting performance data using NVIDIA Nsight Compute CLI incurs some runtime overhead on the application. The overhead does depend on a number of different factors:

### **‣ Number and type of collected metrics**

Depending on the selected metric, data is collected either through a hardware performance monitor on the GPU, through software patching of the kernel instructions or via a launch or device attribute. The overhead between these mechanisms varies greatly, with launch and device attributes being "statically" available and requiring no kernel runtime overhead.

Furthermore, only a limited number of metrics can be collected in a single *pass* of the kernel execution. If more metrics are requested, the kernel launch is *replayed* multiple times, with its accessible memory being saved and restored between

subsequent passes to guarantee deterministic execution. Therefore, collecting more metrics can significantly increase overhead by requiring more replay passes and increasing the total amount of memory that needs to be restored during replay.

### **‣ The collected section set**

Since each [set](#page-8-1) specifies a group of section to be collected, choosing a less comprehensive set can reduce profiling overhead. See the **--set** command in the [Profile](#page-17-0) options.

### **‣ Number of collected sections**

Since each [section](#page-8-1) specifies a set metrics to be collected, selecting fewer sections can reduce profiling overhead. See the **--section** command in the [Profile](#page-17-0) options.

### **‣ Number of profiled kernels**

By default, all selected metrics are collected for all launched kernels. To reduce the impact on the application, you can try to limit performance data collection to as few kernel functions and instances as makes sense for your analysis. See the filtering commands in the [Profile](#page-17-0) options.

### **‣ GPU Architecture**

NVIDIA Nsight Compute uses different data collection libraries for GPUs of compute capability 7.2 and higher and for those of compute capability 7.0 and below. For 7.2+, there is a relatively high one-time overhead for the first profiled kernel to generate the metric configuration. This overhead does not occur for subsequent kernels in the same context, as long as the list of collected metrics remains unchanged.

## <span id="page-11-0"></span>3.8. NVTX Filtering

### **--nvtx-include <configuration> --nvtx-exclude <configuration>**

These options are used to profile only those kernels which satisfy the conditions mentioned in the configuration. Through these options, you can choose which kernel falls into a specific range or collection of ranges.

You can use both options multiple times, mentioning all the **--nvtx-include** configurations followed by all **--nvtx-exclude** configurations. NVTX filtering requires **--nvtx** option.

NVTX ranges are of two types: NvtxRangeStart/End and NvtxRangePush/Pop. The configuration syntax for both the types are briefly described below.

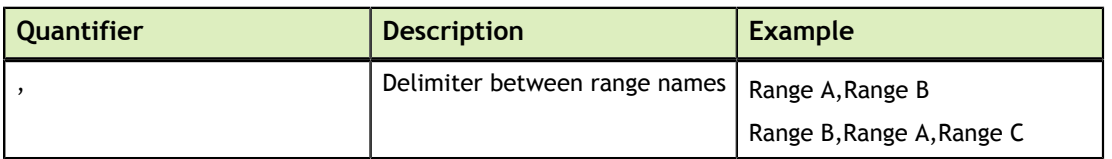

### **‣ Start-End Ranges**

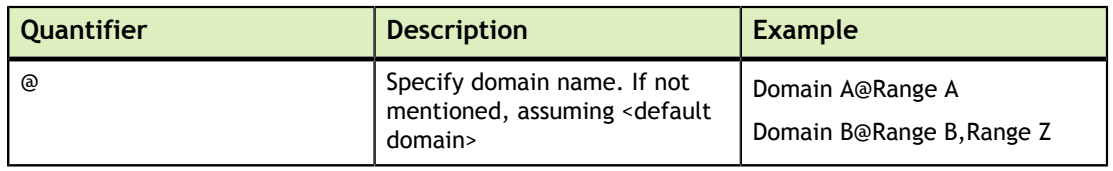

nv-nsight-cu-cli --nvtx --nvtx-include "Domain A@Range A" CuNvtx.exe

The kernels wrapped inside 'Range A' of 'Domain A' in the application are profiled.

nv-nsight-cu-cli --nvtx --nvtx-include "Range A,Range B" CuNvtx.exe

The kernels wrapped inside both ranges, 'Range A' and 'Range B' of '<default domain>' in the application are profiled.

nv-nsight-cu-cli --nvtx --nvtx-include "Range A" --nvtx-include "Range B" CuNvtx.exe

The kernels wrapped inside ranges, 'Range A' or 'Range B' of '<default domain>' in the application are profiled.

nv-nsight-cu-cli --nvtx --nvtx-exclude "Range A" CuNvtx.exe

All the kernels in the application are profiled except those which are wrapped inside 'Range A' of '<default domain>'.

```
nv-nsight-cu-cli --nvtx --nvtx-include "Range B"--nvtx-exclude "Range A"
 CuNvtx.exe
```
The kernels wrapped inside only 'Range B' and not 'Range A' of '<default domain>' in the application are profiled.

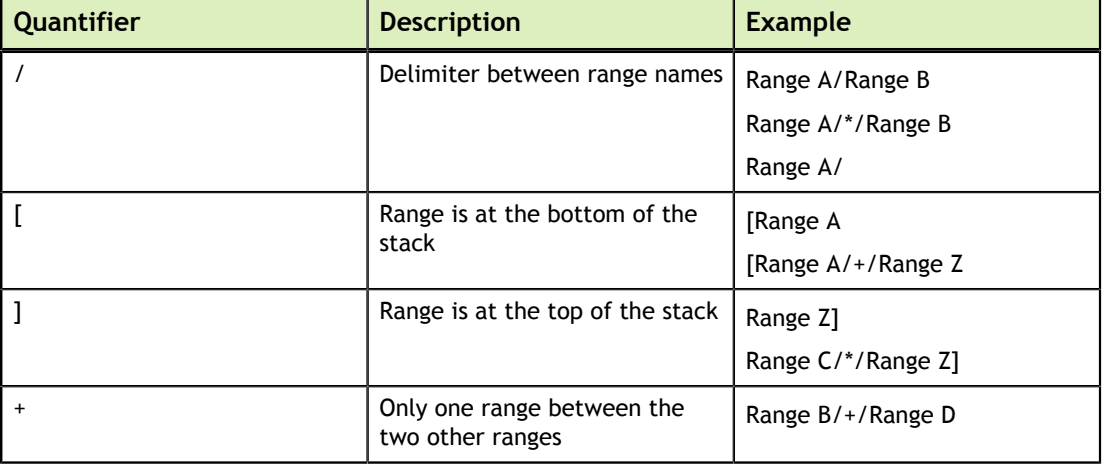

#### **‣ Push-Pop Ranges**

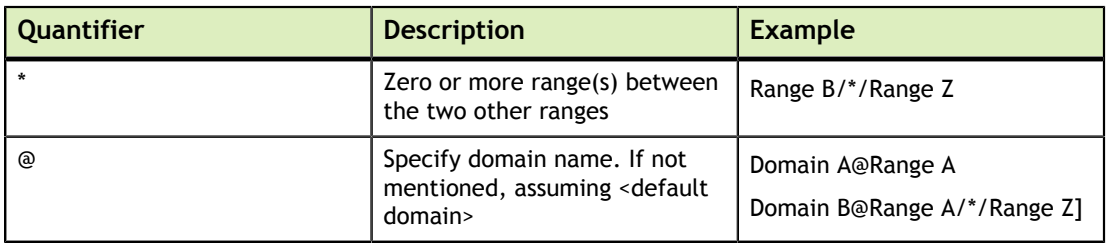

nv-nsight-cu-cli --nvtx --nvtx-include "Domain A@Range A/" CuNvtx.exe

The kernels wrapped inside 'Range A' of 'Domain A' in the application are profiled.

nv-nsight-cu-cli --nvtx --nvtx-include "[Range A" CuNvtx.exe

The kernels wrapped inside 'Range A' of '<default domain>' where 'Range A' is at the bottom of the stack in the application are profiled.

nv-nsight-cu-cli --nvtx --nvtx-include "Range A/\*/Range B" CuNvtx.exe

The kernels wrapped inside 'Range A' and 'Range B' of '<default domain>' with zero or many ranges between them in the application are profiled.

nv-nsight-cu-cli --nvtx --nvtx-exclude "Range A/\*/Range B" CuNvtx.exe

All the kernels in the application are profiled except those which are wrapped inside 'Range A' and 'Range B' of '<default domain>' with zero or many ranges between them.

```
nv-nsight-cu-cli --nvtx --nvtx-include "Range A/" --nvtx-exclude "Range B]"
 CuNvtx.exe
```
The kernels wrapped inside only 'Range A' of '<default domain>' but not inside 'Range B' at the top of the stack in the application are profiled.

#### **‣ Additional Information**

--nvtx-include DomainA@RangeA, DomainB@RangeB //Not a valid config

In a single NVTX configuration, multiple ranges with regard to a single domain can be specified. Mentioning ranges from different domains inside a single NVTX config is not supported.

```
--nvtx-include "Range A\[i\]"
```
Quantifiers '@' ',' '[' ']' '/' '\*' '+' can be used in range names using prefix '\'. The kernels wrapped inside 'Range A[i]' of '<default domain>' in the application are profiled.

```
--nvtx-include "Range A" //Start/End configuration
--nvtx-inlcude "Range A/" //Push/Pop configuration
--nvtx-inlcude "Range A]" //Push/Pop configuration
```
Including/Excluding only single range for Push/Pop configuration without specifying stack frame position '[' or ']', use '/' quantifier at the end.

--nvtx-include "Range A/\*/RangeB"

The order in which you mention Push/Pop configurations is important. In the above example, 'Range A' should be below 'Range B' in the stack of ranges so that the kernel is profiled.

NVTX filtering honors cudaProfilerStart() and cudaProfilerStop(). There is no support for ranges with no name.

# <span id="page-15-0"></span>Chapter 4. COMMAND LINE OPTIONS

## <span id="page-15-1"></span>4.1. General

### <span id="page-15-2"></span>Table 1 General Command Line Options

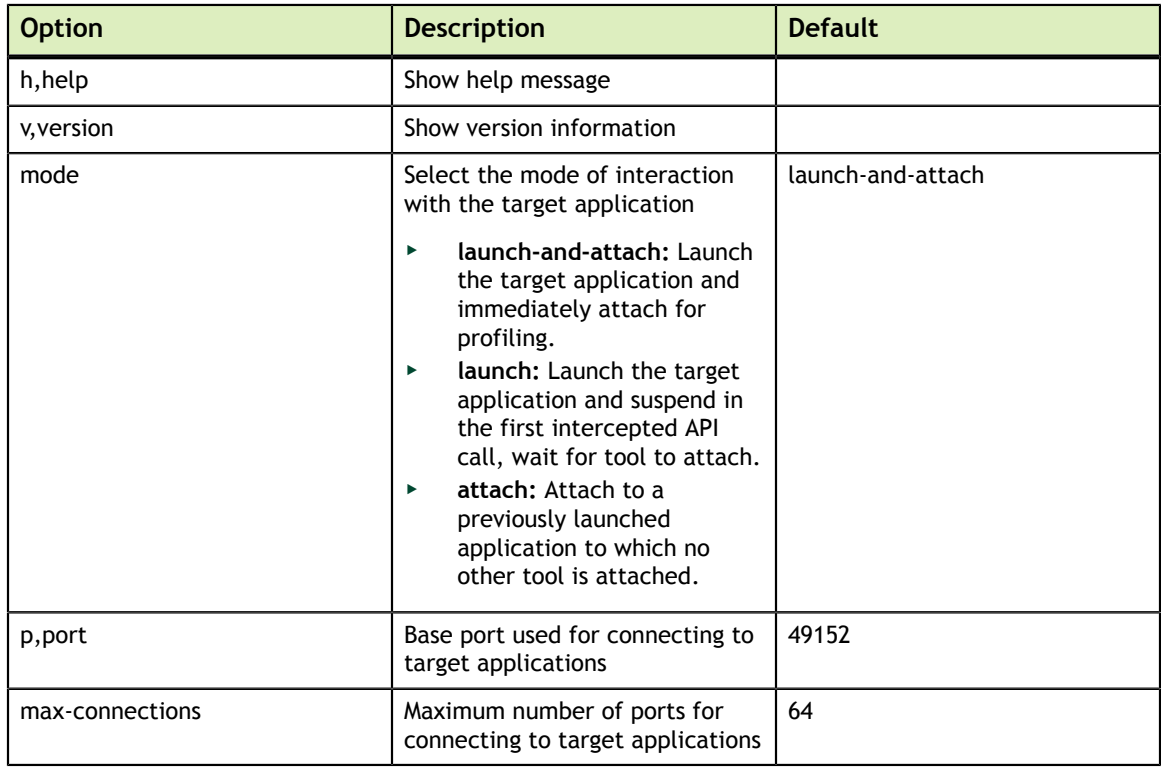

## <span id="page-16-0"></span>4.2. Launch

### <span id="page-16-2"></span>Table 2 Launch Command Line Options

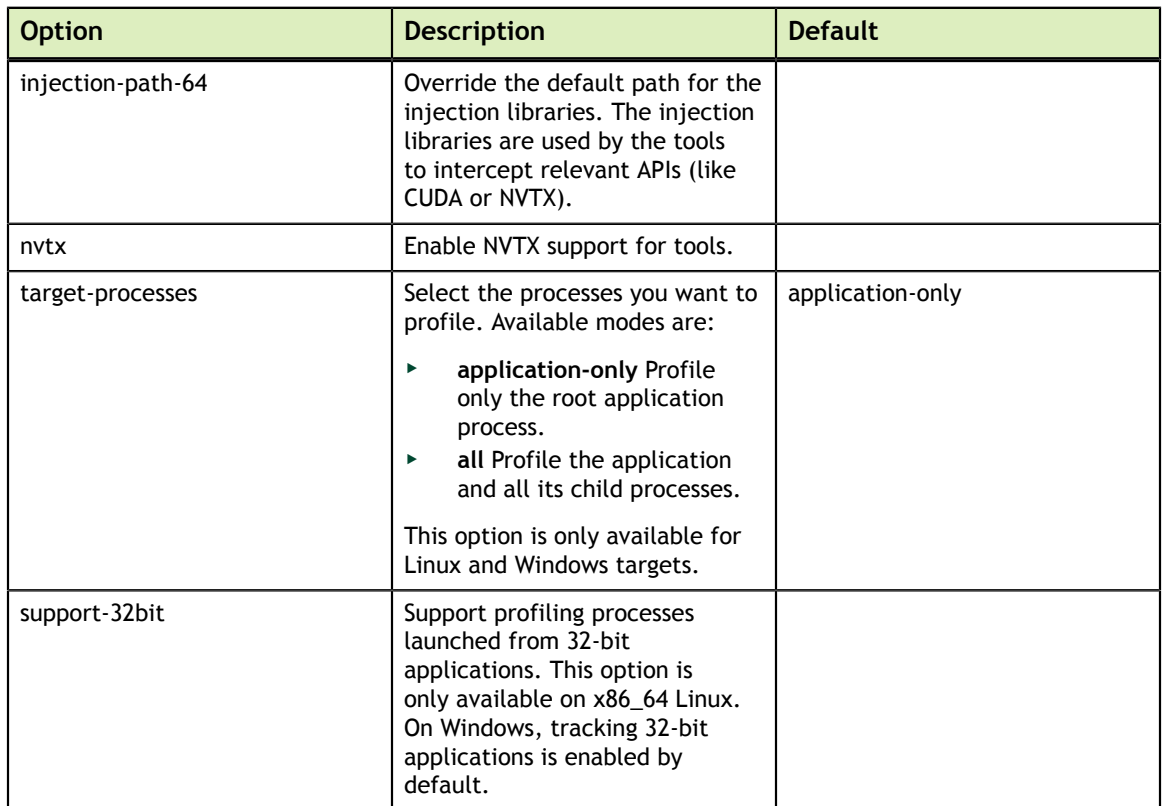

## <span id="page-16-1"></span>4.3. Attach

### <span id="page-16-3"></span>Table 3 Attach Command Line Options

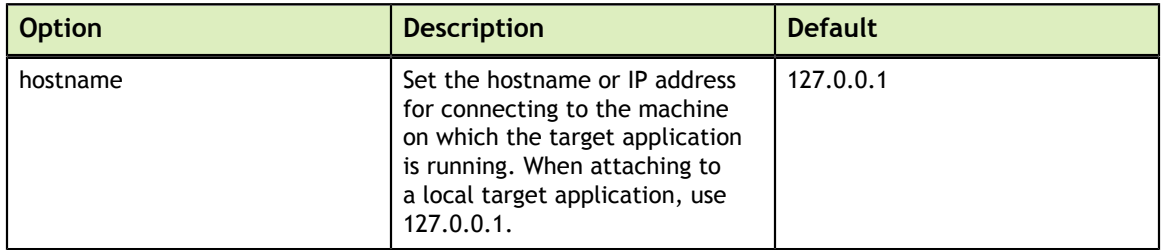

## <span id="page-17-0"></span>4.4. Profile

### <span id="page-17-1"></span>Table 4 Profile Command Line Options

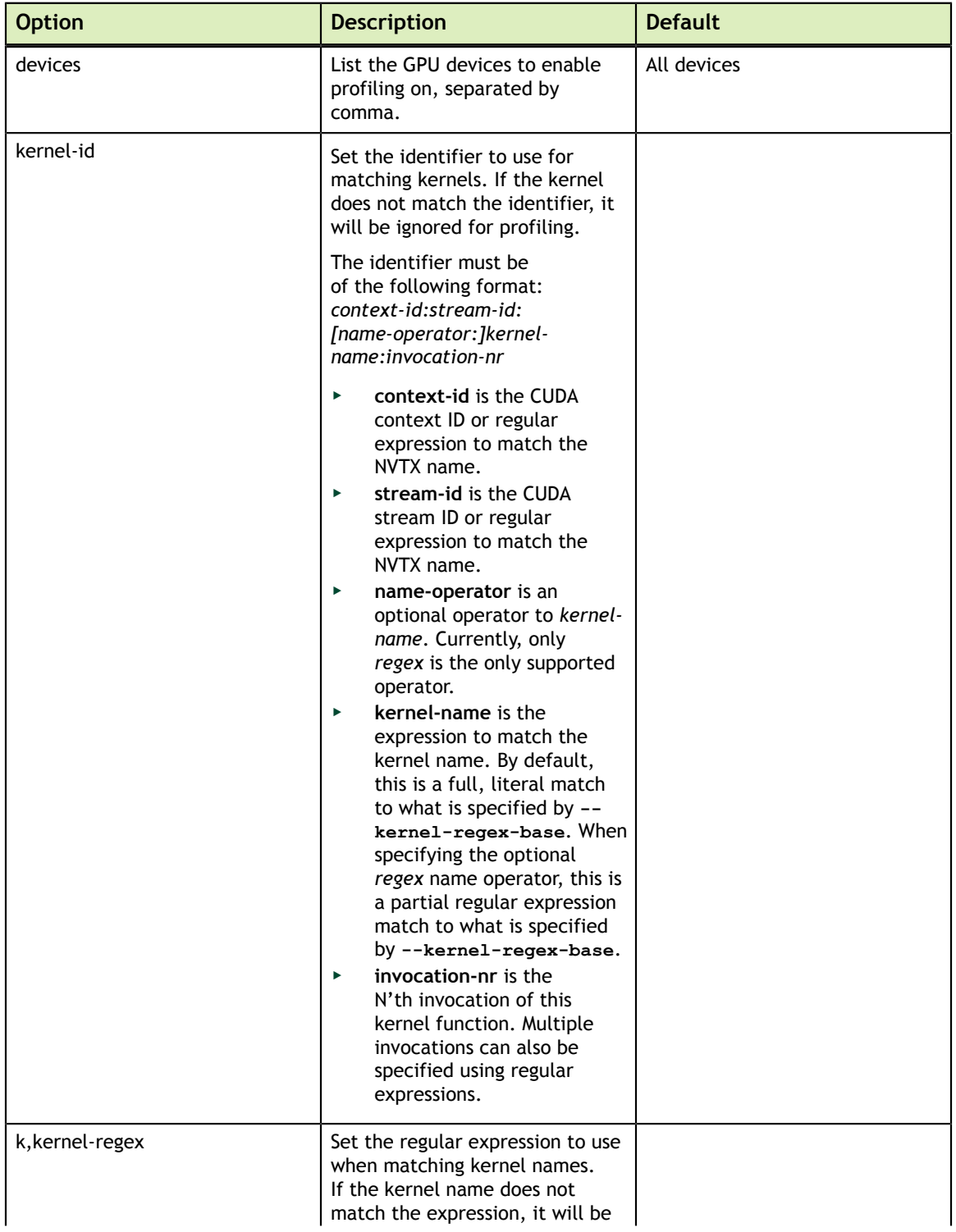

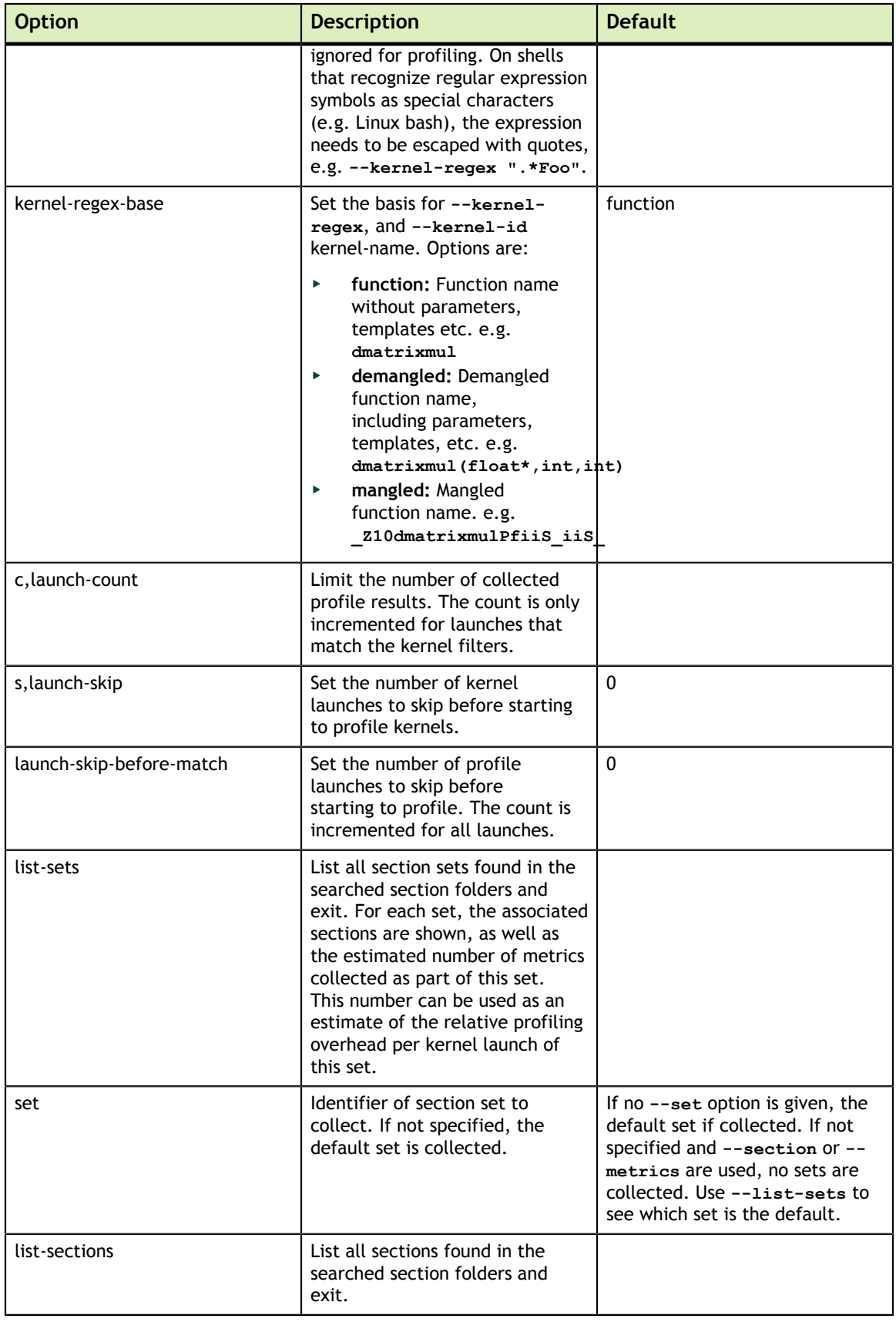

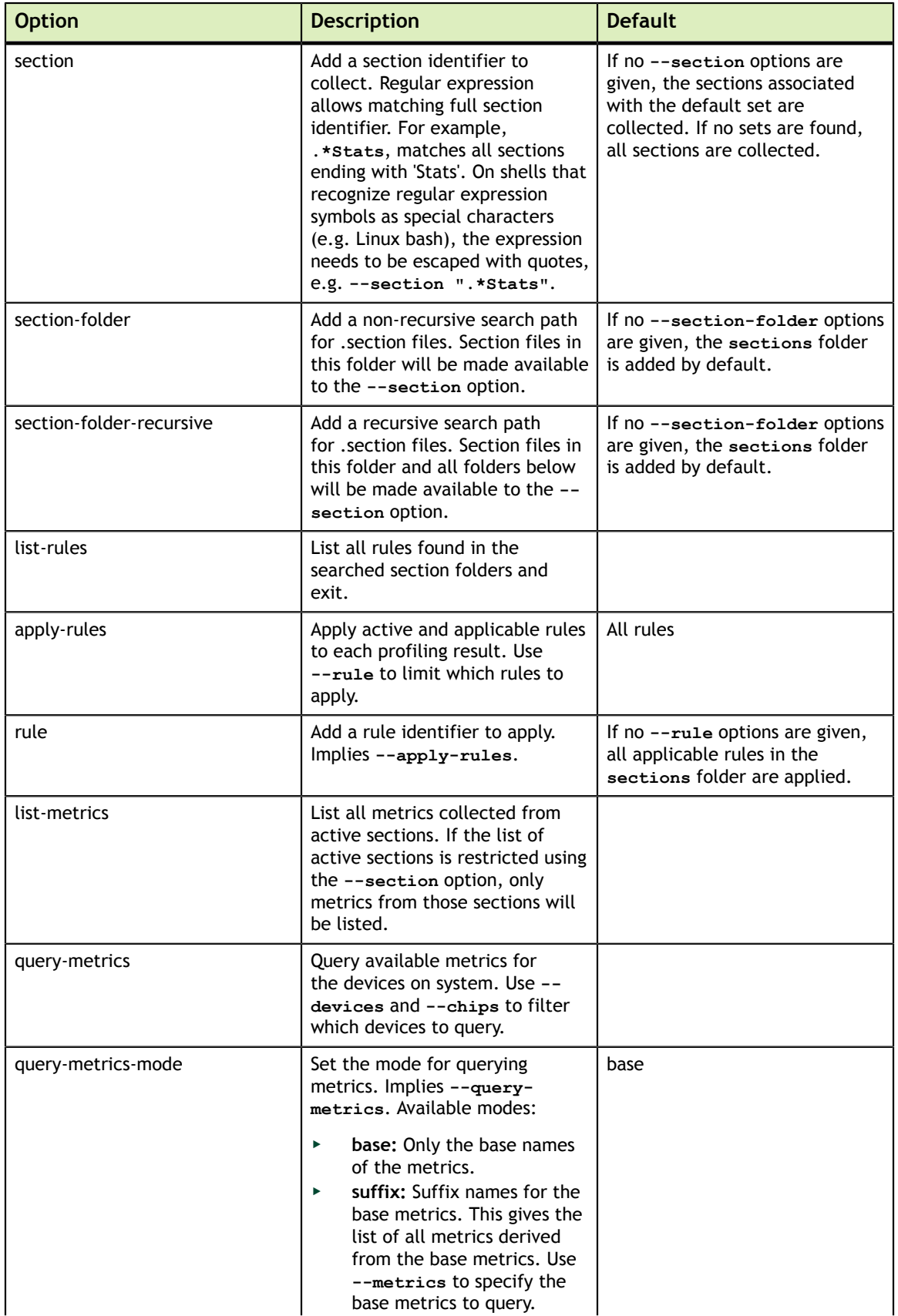

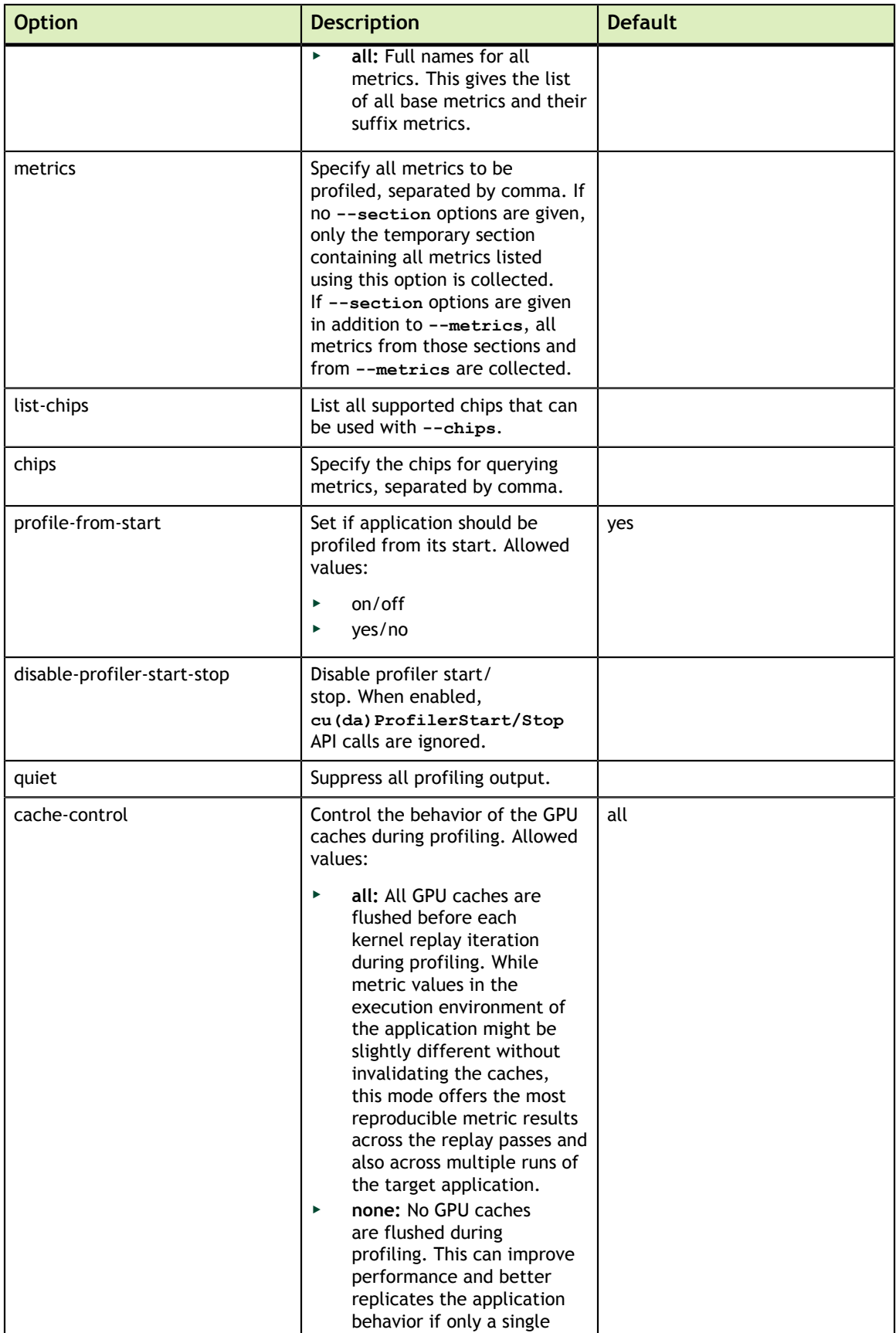

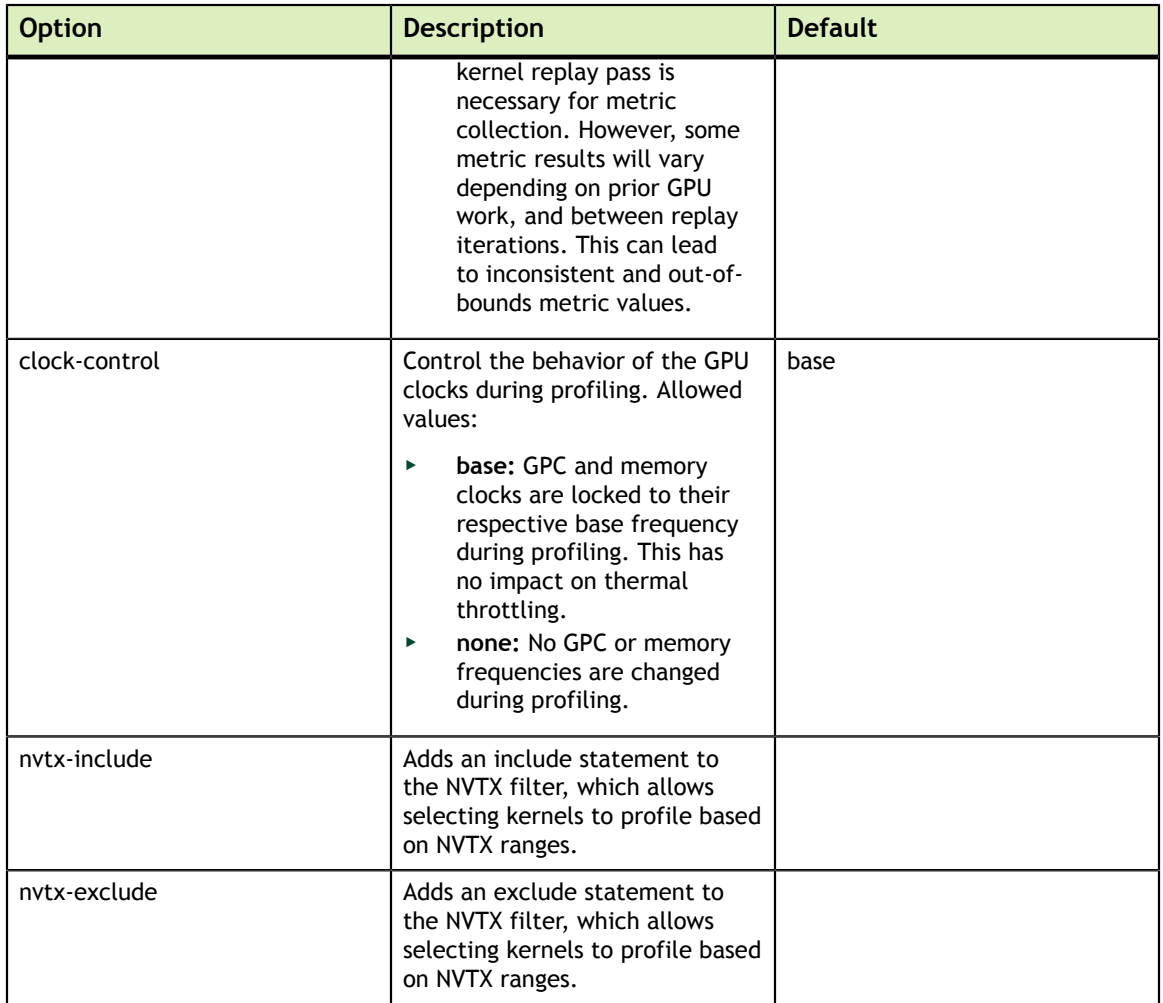

## <span id="page-21-0"></span>4.5. Sampling

<span id="page-21-1"></span>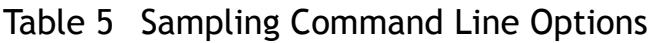

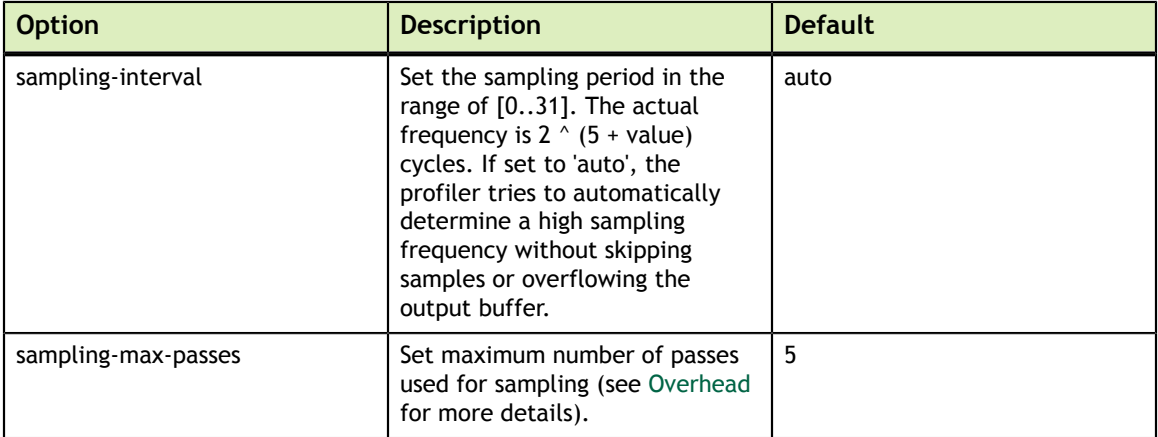

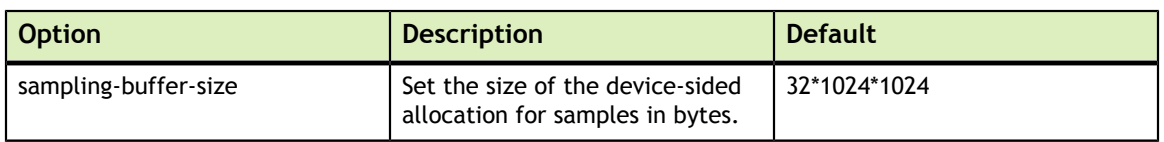

## <span id="page-22-0"></span>4.6. File

<span id="page-22-2"></span>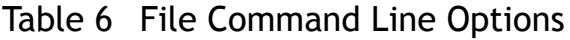

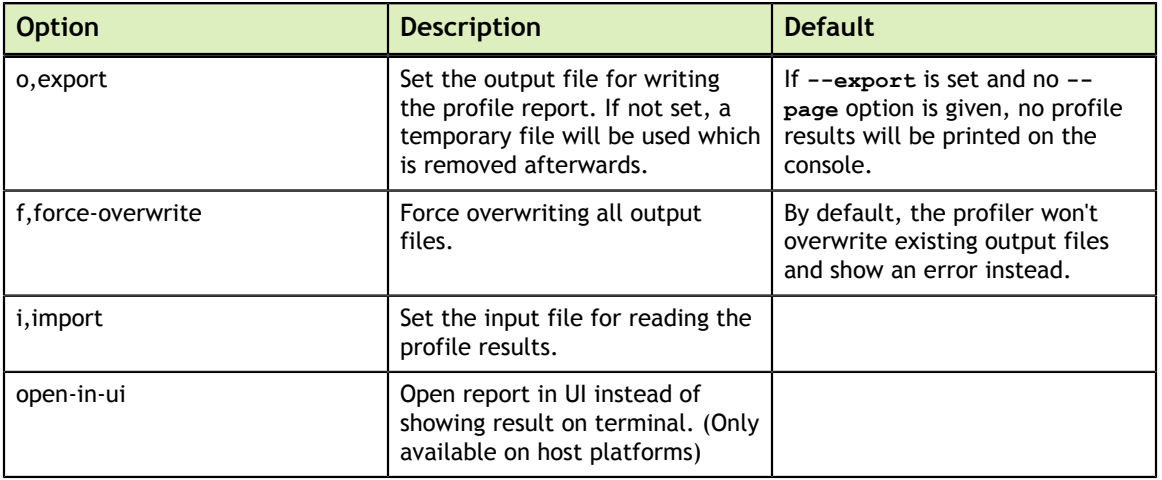

## <span id="page-22-1"></span>4.7. Console Output

<span id="page-22-3"></span>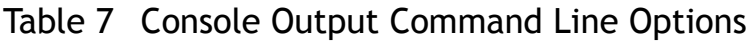

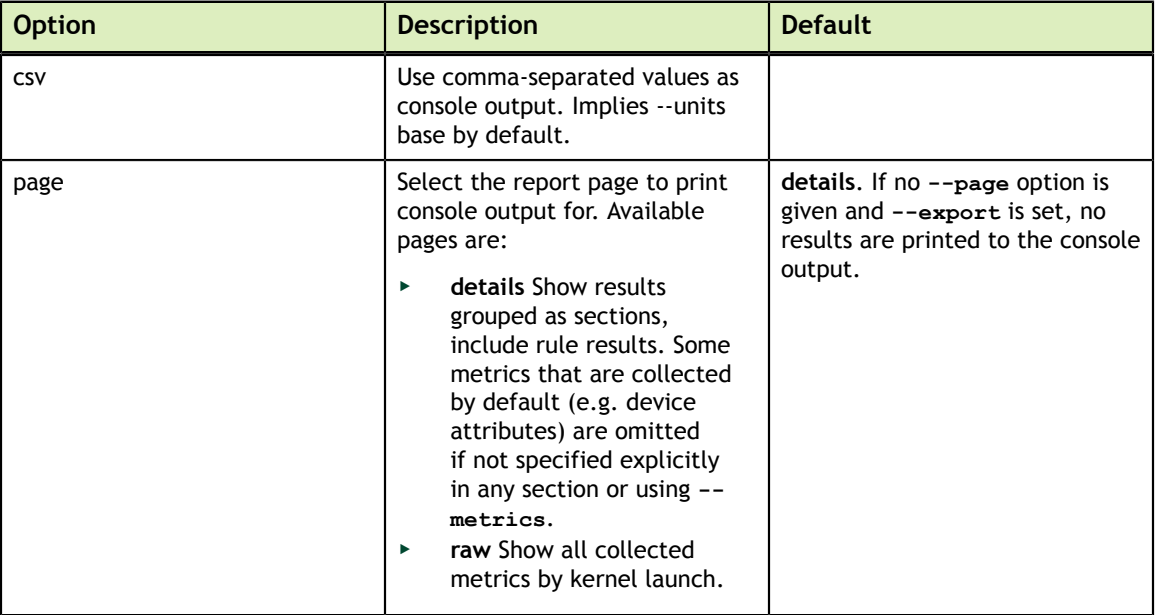

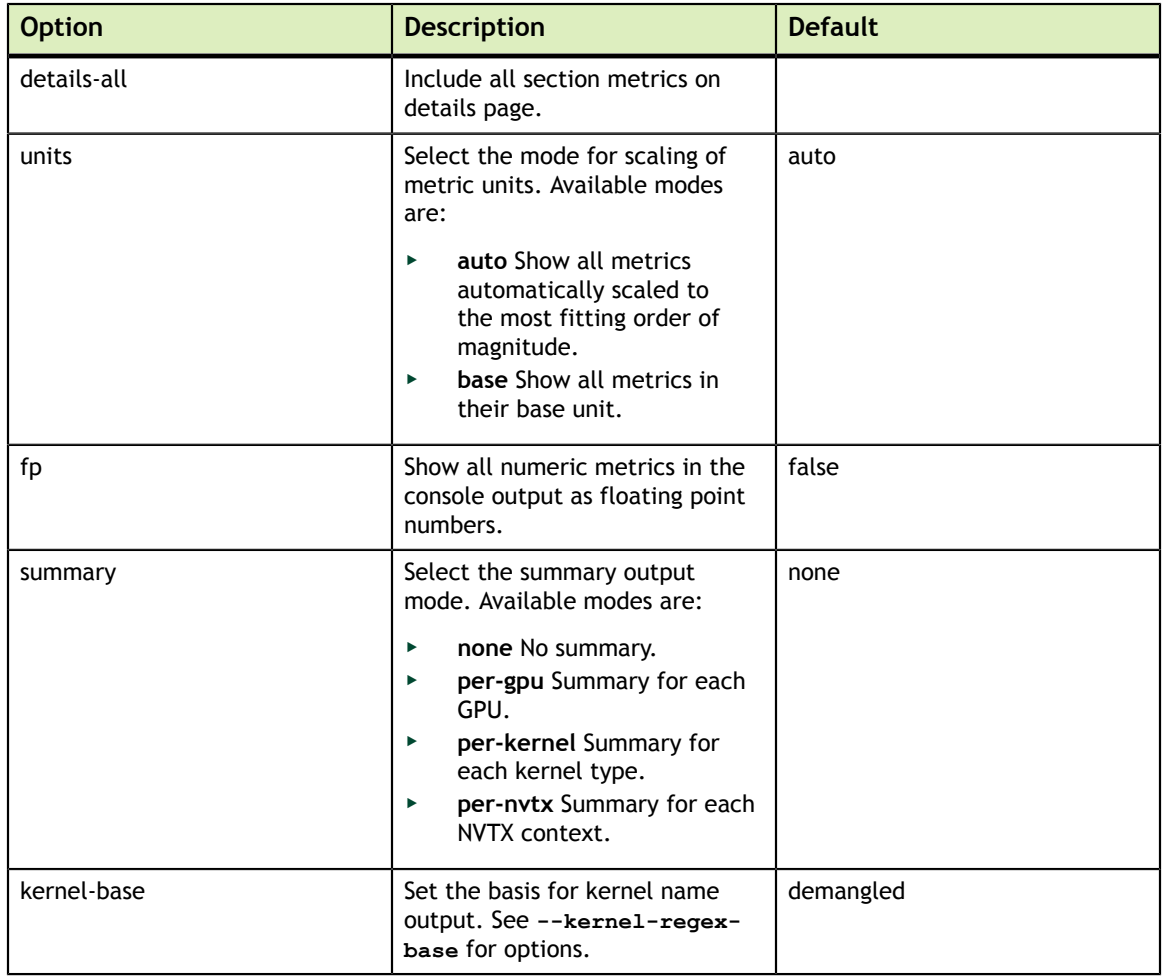

## <span id="page-23-0"></span>4.8. Response File

Response files can be specified by adding **@FileName** to the command line. The file name must immediately follow the **@** character. The content of each response file is inserted in place of the corresponding response file option.

# <span id="page-24-0"></span>Chapter 5. NVPROF TRANSITION GUIDE

This guide provides tips for moving from nvprof to NVIDIA Nsight Compute CLI. NVIDIA Nsight Compute CLI tries to provide as much feature and usage parity as possible with nvprof, but some features are now covered by different tools and some command line options have changed their name or meaning.

## <span id="page-24-1"></span>5.1. Trace

### **‣ GPU and API trace**

NVIDIA Nsight Compute CLI does not support any form of tracing GPU or API activities. This functionality is covered by [NVIDIA Nsight Systems](https://developer.nvidia.com/nsight-systems).

## <span id="page-24-2"></span>5.2. Metric Collection

### **‣ Finding available metrics**

For nvprof, you can use **--query-metrics** to see the list of metrics available for the current devices on your machine. You can also use **--devices** to filter which local devices to query. For NVIDIA Nsight Compute CLI, this functionality is the same. However, in addition, you can combine **--query-metrics** with **--chip [chipname]** to query the available metrics for any chip, not only the ones in your present CUDA devices.

Note that metric names have changed between nvprof and NVIDIA Nsight Compute CLI and metric names also differ between chips after (and including) GV100 and those before. See [Metric Comparison](#page-26-0) for a comparison of nvprof and NVIDIA Nsight Compute metric names.

On Volta and newer GPUs, most metrics are named using a base name and various suffixes, e.g. *sm\_\_throughput.avg.pct\_of\_peak\_sustained\_elapsed*. The base name is *sm\_\_throughput* and the suffix is *avg.pct\_of\_peak\_sustained\_elapsed*. This is because most metrics follow the same structure and have the same set of suffixes. You need to pass the full name to NVIDIA Nsight Compute when selecting a metric for profiling.

To reduce the number of metrics shown for Volta and newer GPUs when using **--query-metrics**, by default only the base names are shown. Use **--querymetrics-mode suffix --metrics <metrics list>** to see the full names for the chosen metrics. Use **--query-metrics-mode all** to see all metrics with their full name directly.

### **‣ Selecting which metrics to collect**

In both nvprof and NVIDIA Nsight Compute CLI, you can specify a commaseparated list of metric names to the **--metrics** option. While nvprof would allow you to collect either a list or all metrics, in NVIDIA Nsight Compute CLI you can use regular expressions to select a more fine-granular subset of all available metrics. For example, you can use **--metrics "regex:.\*"** to collect all metrics, or **--metrics "regex:smsp\_\_cycles\_elapsed"** to collect all "smsp\_\_cycles\_elapsed" metrics.

### **‣ Selecting which events to collect**

You cannot collect any events in NVIDIA Nsight Compute CLI.

### **‣ Selecting which section to collect**

In nvprof, you can either collect individual metrics or events, or a pre-configured set (all, analysis-metrics). NVIDIA Nsight Compute CLI adds the concept of a *section*. A section is a file that describes which metrics to collect for which GPU architecture, or architecture range. Furthermore, it defines how those metrics will be shown in both the command line output or the user interface. This includes structuring in tables, charts, histograms etc.

NVIDIA Nsight Compute CLI comes with a set of pre-defined sections, located in the **sections** directory. You can inspect, modify or extend those, as well as add new ones, e.g. to easily collect recurring metric sets. Each section specifies a unique *section identifier*, and there must not be two sections with the same identifier in the search path.

By default, the sections associated with the default section set are collected. You can select one or more individual sections using the **--section [section identifier]** option one or more times. If no **--section** option is given, but **- metrics** is used, no sections will be collected.

### **‣ Selecting which section set to collect**

In nvprof, you can either collect individual metrics or events, or a pre-configured set (all, analysis-metrics). NVIDIA Nsight Compute CLI adds the concept of *section sets*. A section set defines a group of sections to collect together, in order to achieve different profiling overheads, depending on the required analysis level of detail.

If no other options are selected, the default section set if collected. You can select one or more sets using the **--set [set identifier]** option one or more times. If no **--set** option is given, but **--section** or **--metrics** is used, no sets will be collected.

## <span id="page-26-0"></span>5.3. Metric Comparison

NVIDIA Nsight Compute uses two groups of metrics, depending on which GPU architecture is profiled. For nvprof metrics, the following table lists the equivalent metrics in NVIDIA Nsight Compute, if available. For a detailed explanation of the structuring of PerfWorks metrics for >= SM 7.0, see the [PerfWorks Metrics API](https://docs.nvidia.com/cupti/Cupti/r_main.html#r_host_derived_metrics_api) documentation.

### <span id="page-26-1"></span>Table 8 Metrics Mapping Table from CUPTI to PerfWorks

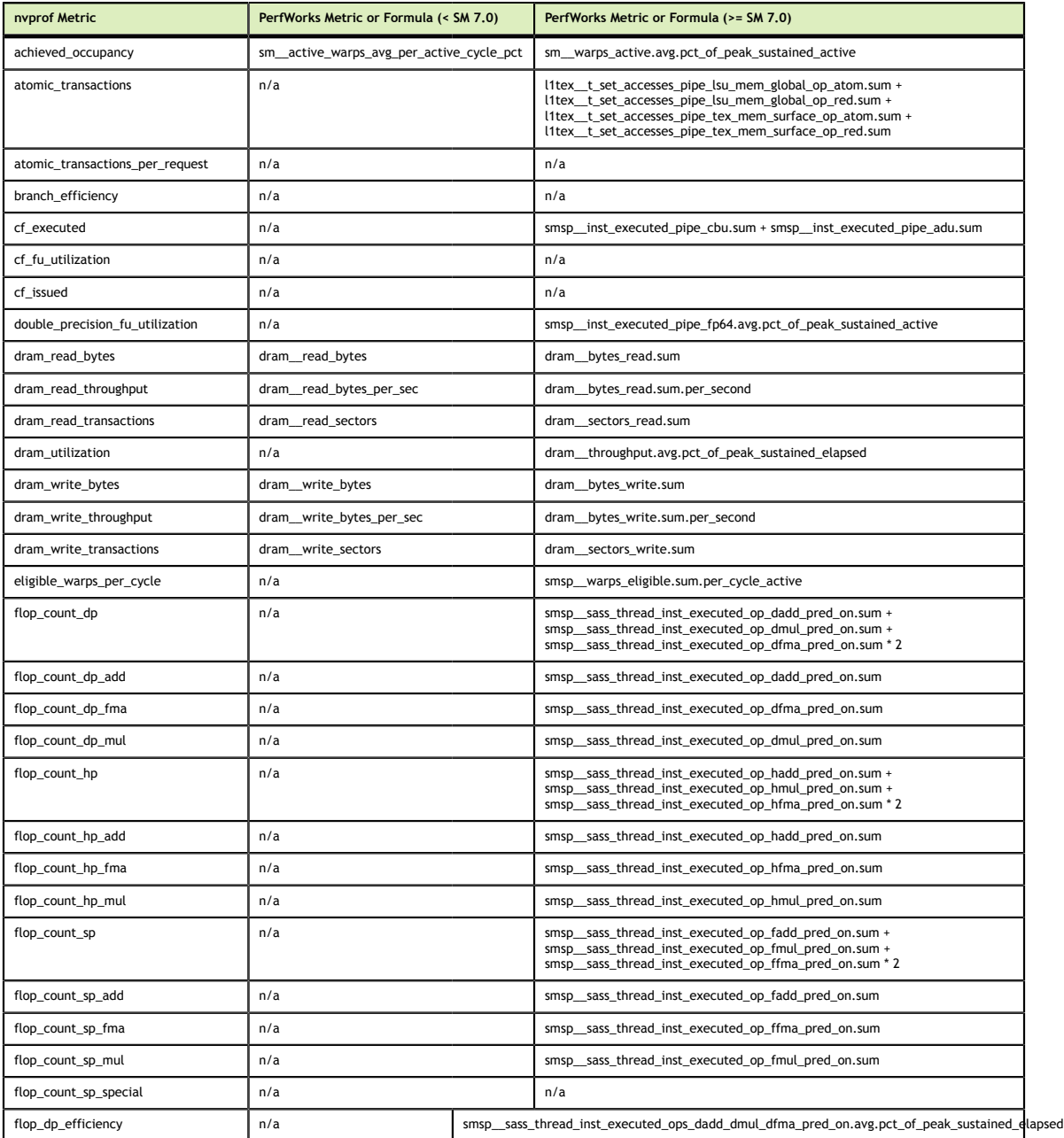

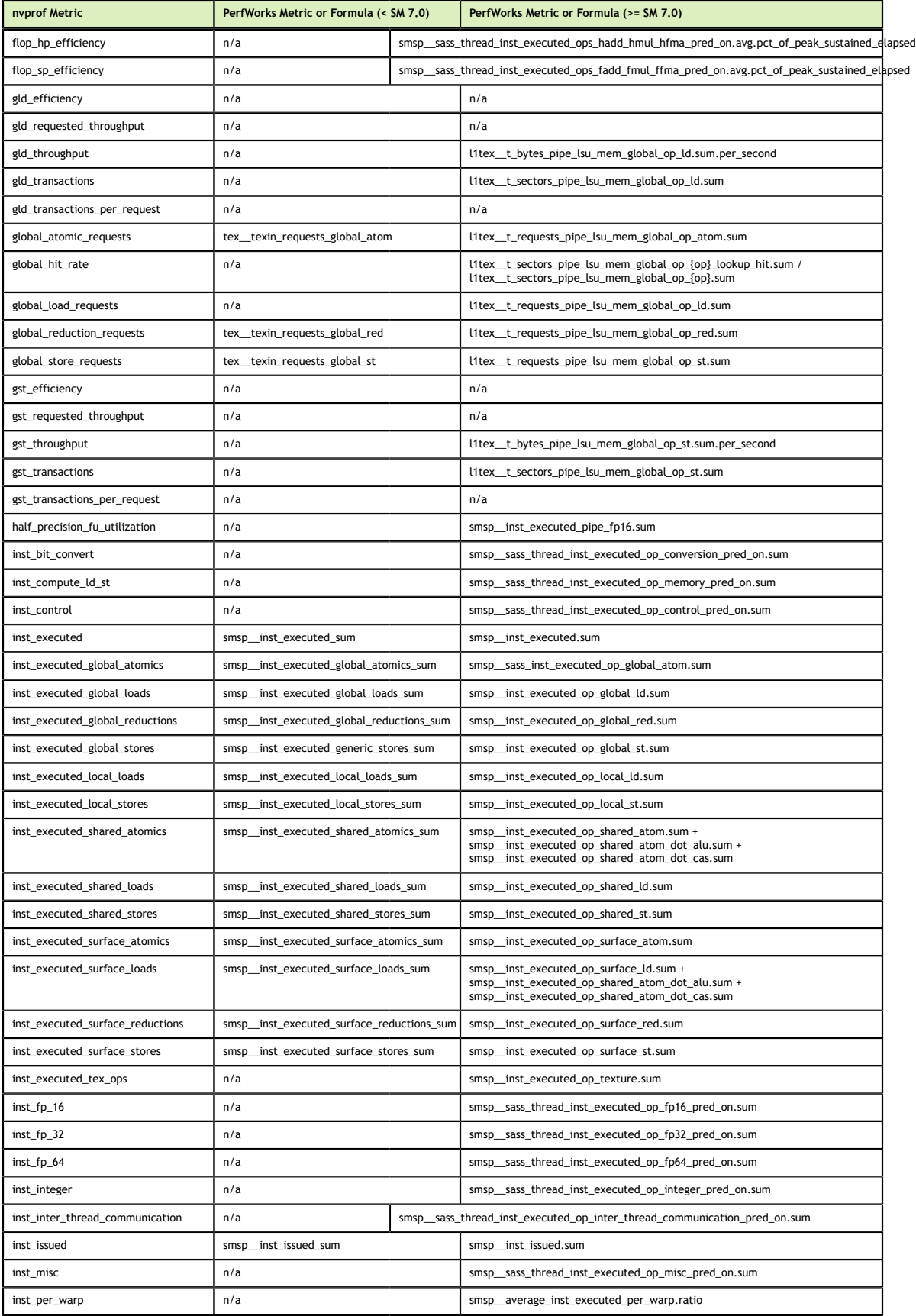

<span id="page-28-0"></span>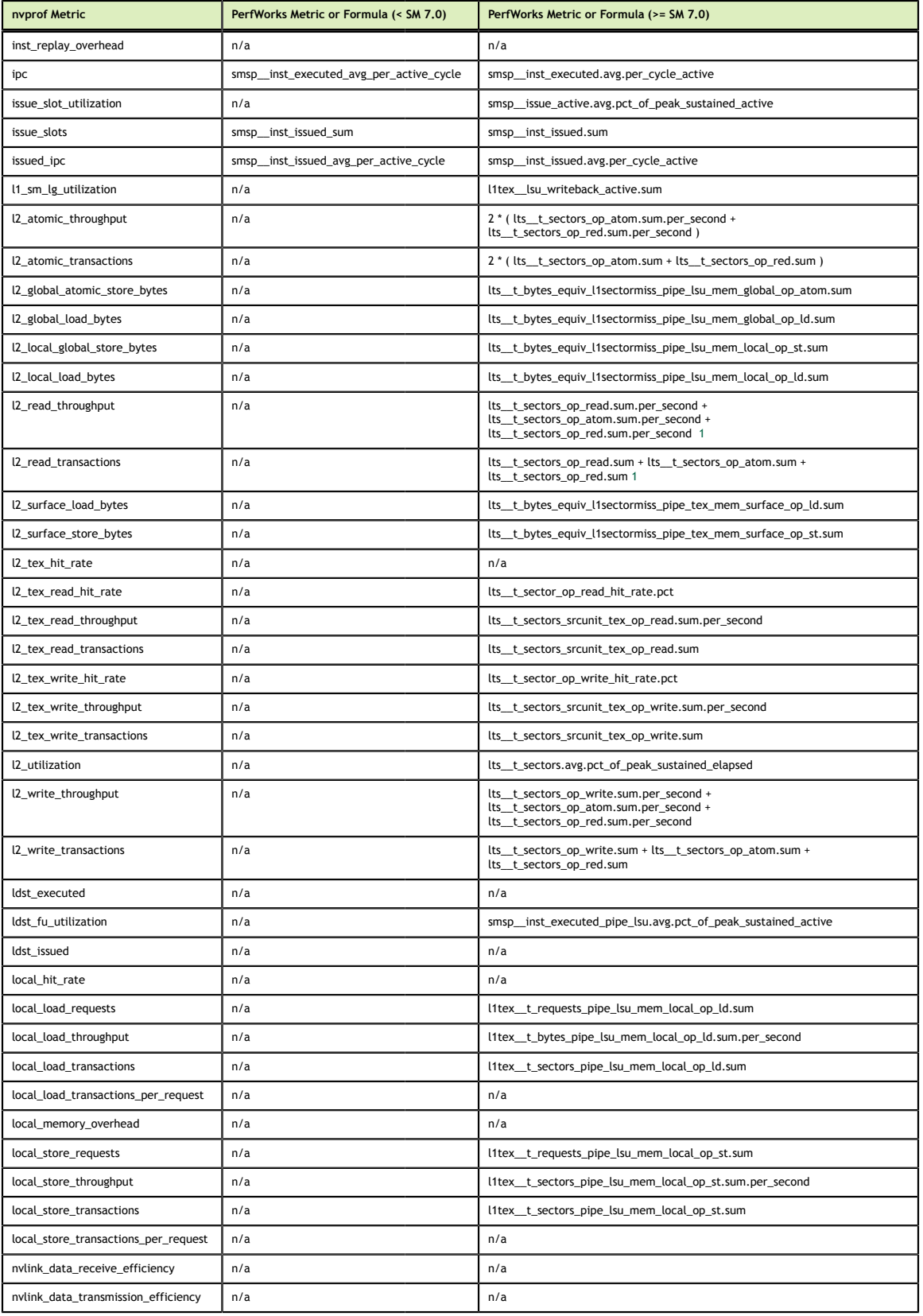

1 Sector reads from reductions are added here only for compatibility to the current definition of the metric in nvprof. Reductions do not cause data to be communicated from L2 back to L1.

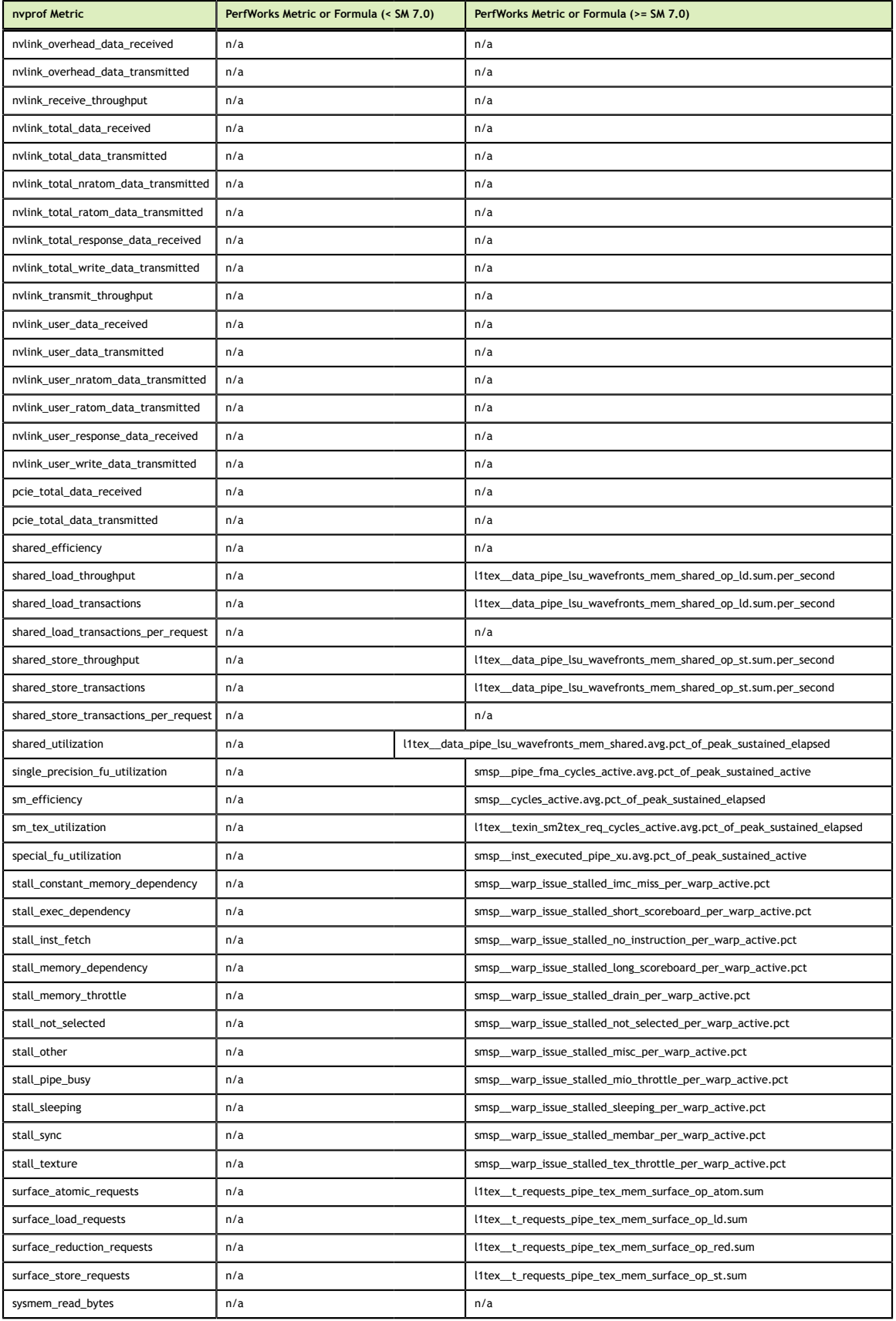

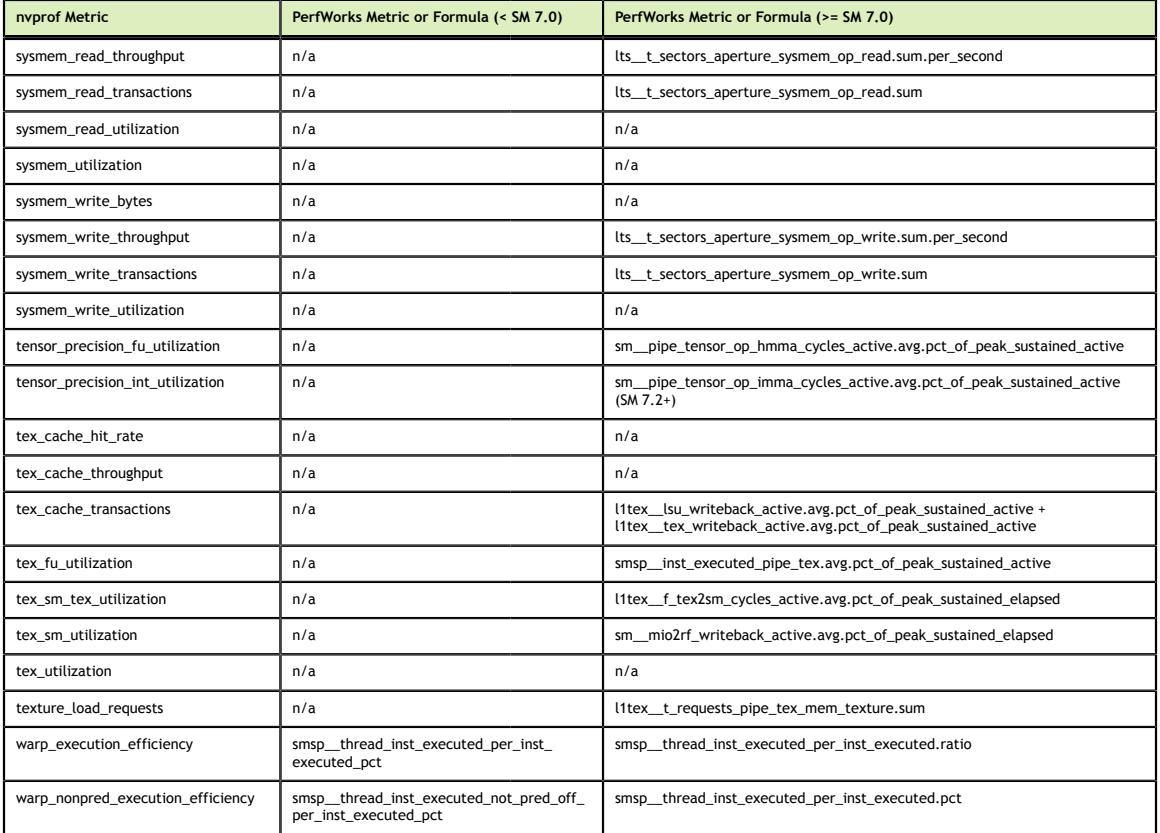

## <span id="page-30-0"></span>5.4. Event Comparison

For nvprof events, the following table lists the equivalent metrics in NVIDIA Nsight Compute, if available. For a detailed explanation of the structuring of PerfWorks metrics for >= SM 7.0, see the [PerfWorks Metrics API](https://docs.nvidia.com/cupti/Cupti/r_main.html#r_host_derived_metrics_api) documentation.

<span id="page-30-1"></span>Table 9 Events Mapping Table from CUPTI Events to PerfWorks Metrics for Compute Capability >= 7.0

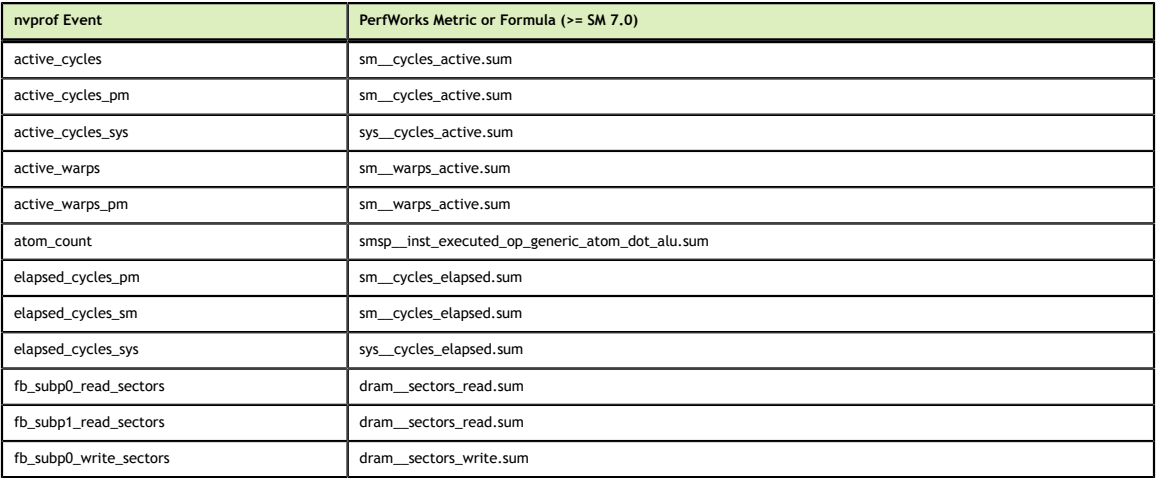

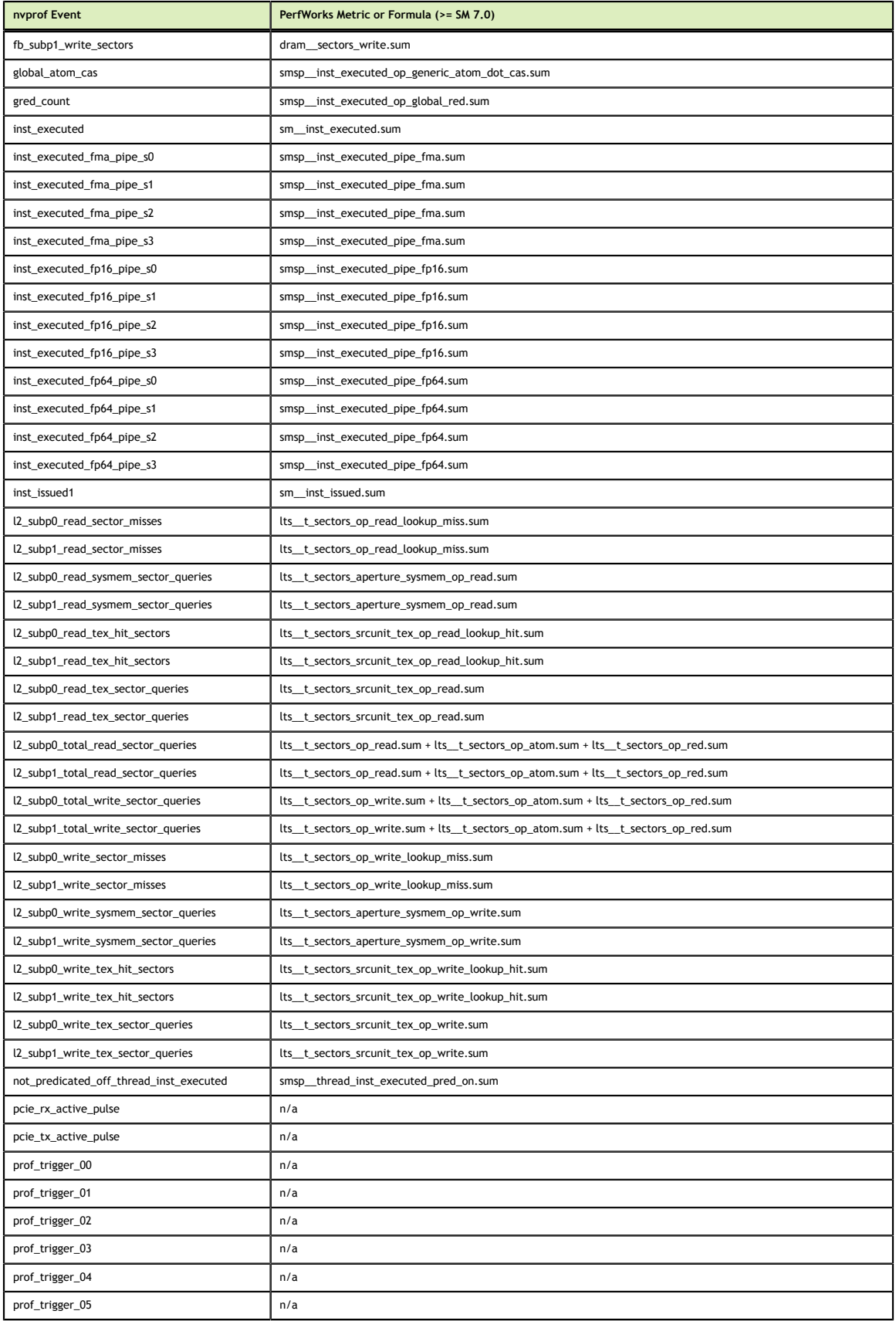

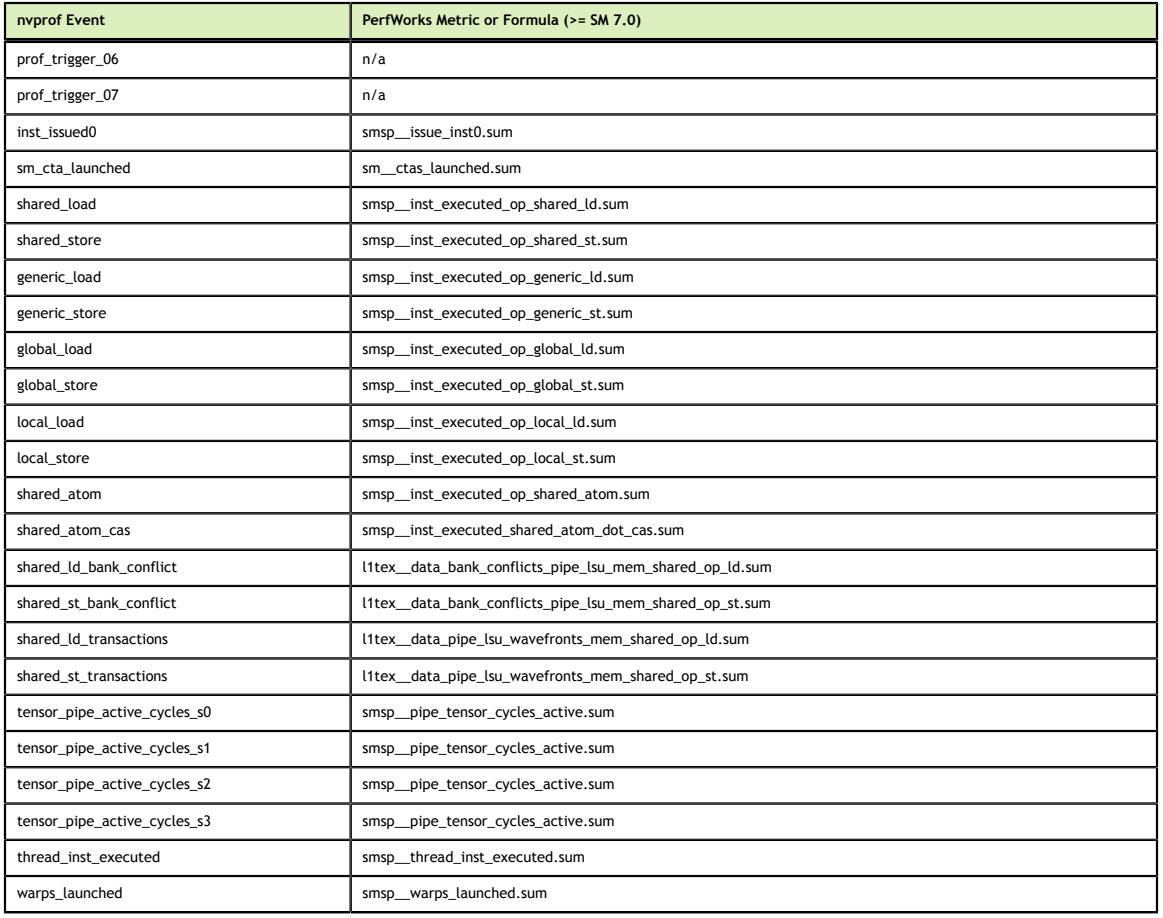

## <span id="page-32-0"></span>5.5. Filtering

### **‣ Filtering by kernel name**

Both nvprof and NVIDIA Nsight Compute CLI support filtering which kernels' data should be collected. In nvprof, the option is **--kernels** and applies to following metric collection options. In NVIDIA Nsight Compute CLI, the option is named **--kernel-regex** and applies to the complete application execution. In other words, NVIDIA Nsight Compute CLI does not currently support collecting different metrics for different kernels, unless they execute on different GPU architectures.

**‣ Filtering by kernel ID**

Nvprof allows users to specify which kernels to profile using a kernel ID description, using the same **--kernels** option. In NVIDIA Nsight Compute CLI, the syntax for this kernel ID is identical, but the option is named **--kernel-id**.

**‣ Filtering by device**

Both nvprof and NVIDIA Nsight Compute CLI use **--devices** to filter the devices which to profile. In contrast to nvprof, in NVIDIA Nsight Compute CLI the option applies globally, not only to following options.

## <span id="page-33-0"></span>5.6. Output

### **‣ API trace and summary**

NVIDIA Nsight Compute CLI does not support any form of API-usage related output. No API data is captured during profiling.

### **‣ Dependency analysis**

NVIDIA Nsight Compute CLI does not support any dependency analysis. No API data is captured during profiling.

### **‣ GPU trace**

NVIDIA Nsight Compute CLI does not support any GPU trace output. Due to kernel replay during profiling, kernel executions are serialized, and start and end timestamps do not necessarily match those during application execution. In addition, no records for memory activities are recorded.

### **‣ Print summary**

While nvprof has several command line options to specify which summary information to print, NVIDIA Nsight Compute CLI uses further arguments to the **- summary** options. Profiling data can be summarized **per-gpu**, **per-kernel** or **pernvtx** context.

### **‣ Kernel name demangling**

Nvprof allows users to decide between name demangling on or off using the **- demangling** options. NVIDIA Nsight Compute CLI currently always demangles kernel names in the output. In addition, the option **--kernel-regex-base** can be used to decide which name format should be used when matching kernel names during filtering.

**‣ Pages**

Nvprof has no concept of output pages, all data is shown as a list or summarized. NVIDIA Nsight Compute CLI uses *pages* to define how data should be structured and printed. Those correspond to the report pages used in the GUI variant. The option **--page** can be used to select which page to show, and **details** is selected by default. All pages also support printing in CSV format for easier post-processing, using the **--csv** option.

## <span id="page-33-1"></span>5.7. Launch and Attach

### **‣ Launching a process for profiling**

In nvprof, the application to profile is passed to the tool as a command line argument. The application must be a local executable. Alternatively, you can choose to use the tool in a *daemon mode* and profile all applicable processes on the local machine.

NVIDIA Nsight Compute CLI has several modes to determine which application to collect data for. By default, the executable passed via the command line to the tool is started, connected to, and profiled. This mode is called **launch-and-attach**.

### **‣ Launching a process for attach**

In contrast to nvprof, you can choose to only launch a local executable. In this mode (**--mode launch**), the process is started, connected to, but then suspended at the first CUDA API call. Subsequently, there is a third mode (**--mode attach**) to attach to any process launched using the aforementioned mode. In this case, all profiling and output options would be passed to the attaching instance of NVIDIA Nsight Compute CLI.

### **‣ Remote profiling**

Finally, using **launch** and **attach**, you can connect to a launched process on a remote machine, which could even run a different operating system than the local host. Use **--hostname** to select which remote host to connect to.

### **Notice**

ALL NVIDIA DESIGN SPECIFICATIONS, REFERENCE BOARDS, FILES, DRAWINGS, DIAGNOSTICS, LISTS, AND OTHER DOCUMENTS (TOGETHER AND SEPARATELY, "MATERIALS") ARE BEING PROVIDED "AS IS." NVIDIA MAKES NO WARRANTIES, EXPRESSED, IMPLIED, STATUTORY, OR OTHERWISE WITH RESPECT TO THE MATERIALS, AND EXPRESSLY DISCLAIMS ALL IMPLIED WARRANTIES OF NONINFRINGEMENT, MERCHANTABILITY, AND FITNESS FOR A PARTICULAR PURPOSE.

Information furnished is believed to be accurate and reliable. However, NVIDIA Corporation assumes no responsibility for the consequences of use of such information or for any infringement of patents or other rights of third parties that may result from its use. No license is granted by implication of otherwise under any patent rights of NVIDIA Corporation. Specifications mentioned in this publication are subject to change without notice. This publication supersedes and replaces all other information previously supplied. NVIDIA Corporation products are not authorized as critical components in life support devices or systems without express written approval of NVIDIA Corporation.

#### **Trademarks**

NVIDIA and the NVIDIA logo are trademarks or registered trademarks of NVIDIA Corporation in the U.S. and other countries. Other company and product names may be trademarks of the respective companies with which they are associated.

#### **Copyright**

© 2018-2020 NVIDIA Corporation. All rights reserved.

This product includes software developed by the Syncro Soft SRL (http:// www.sync.ro/).

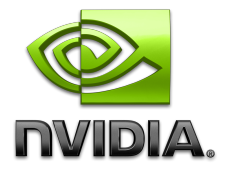